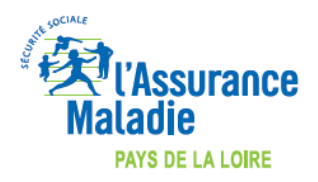

**Maj 25/03/2020**

## **COMMENT INDIQUER L'EXONERATION « SOINS PARTICULIERS EXONERES » (EXO 3 aussi appelé EXO DIV) LORS DE LA FACTURATION ?**

## **LOGICIEL MLM – Mon Logiciel Médical**

*COVID-19*

[https://www.cegedim-](https://www.cegedim-logiciels.com/dyn/actualites/a_la_une/2020/coronavirus/mlm_epidemiecoronavirus_facturerteleconsultation.pdf)

[logiciels.com/dyn/actualites/a\\_la\\_une/2020/coronavirus/mlm\\_epidemiecoronavirus\\_facturerteleconsultation.pdf](https://www.cegedim-logiciels.com/dyn/actualites/a_la_une/2020/coronavirus/mlm_epidemiecoronavirus_facturerteleconsultation.pdf)

*Pour facturer l'acte TCG avec l'exonération « soins particuliers exonérés », réaliser une FSE en mode « SESAM sans Vitale ».*

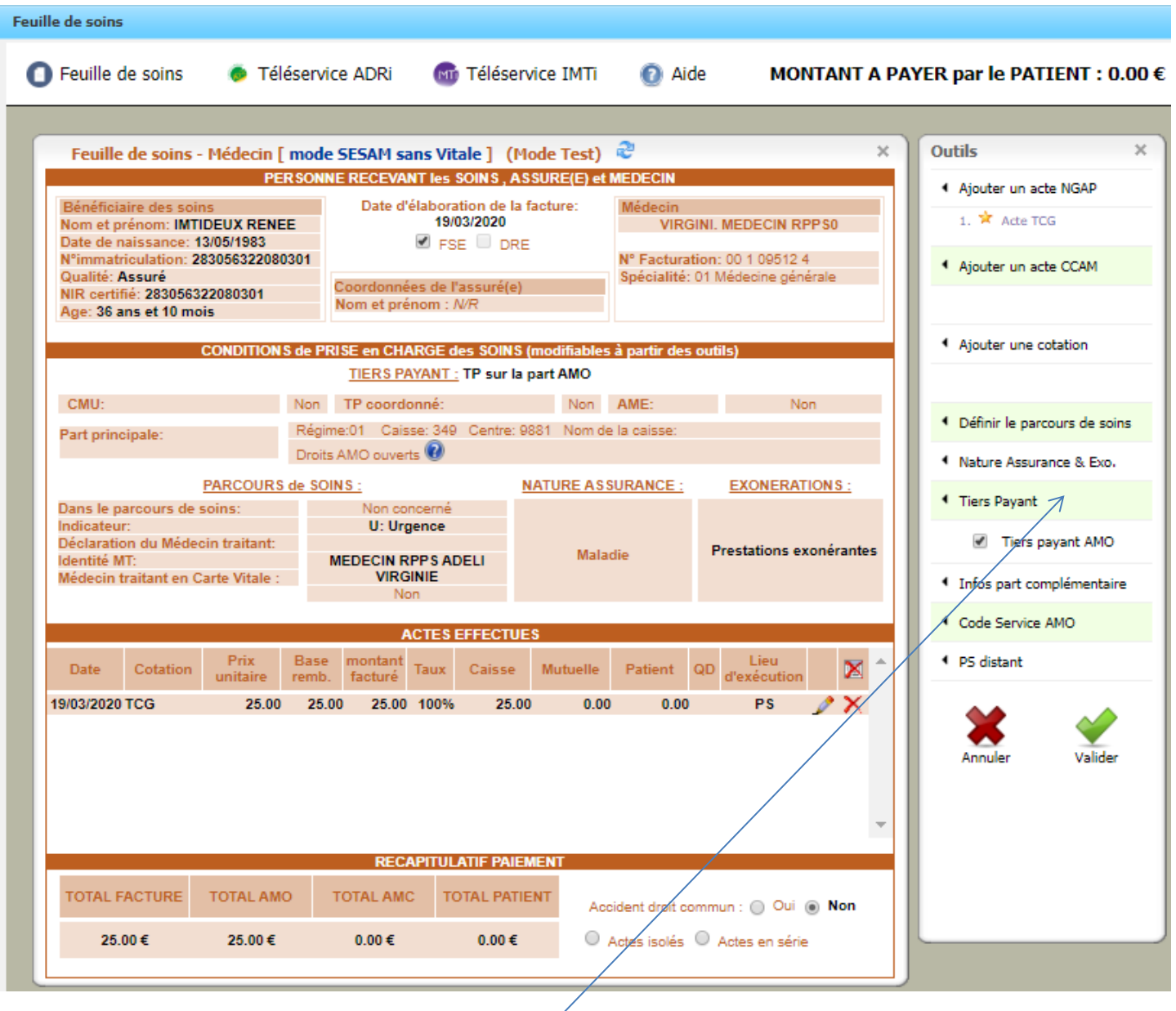

Dans la barre des outils, cliquez sur « Nature Assurance & Exo », sélectionnez le type d'exonérations : **« 3 – Prestations exonérantes »,** cliquez sur « OK ».